## **Check Random Pool Status**

1. From your Home page, go to the Reports tab and then choose Random Program:

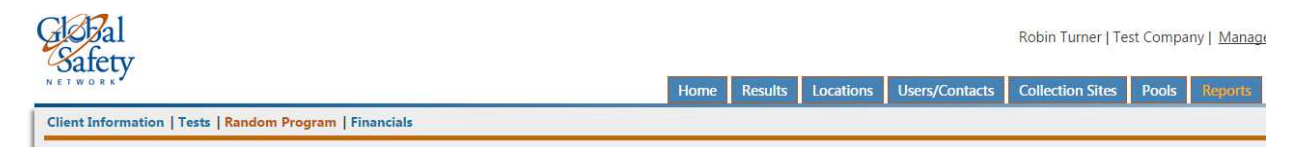

2. Choose YTD Percentages, enter a date range and select the pool:

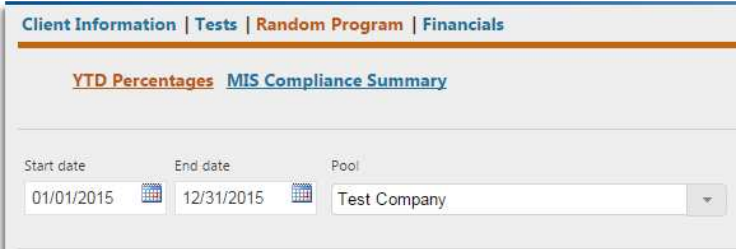

3. Select "Run Report." You will be given both drug and alcohol targets, number/percent selected and number/percent collected as well as number remaining:

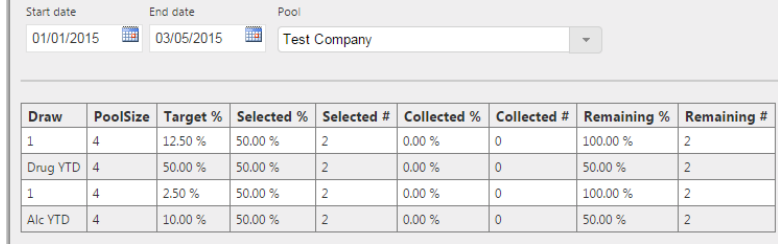